# **tavolo**

*Release 0.7.0*

**Elior Cohen**

**Oct 08, 2020**

# **CONTENTS**

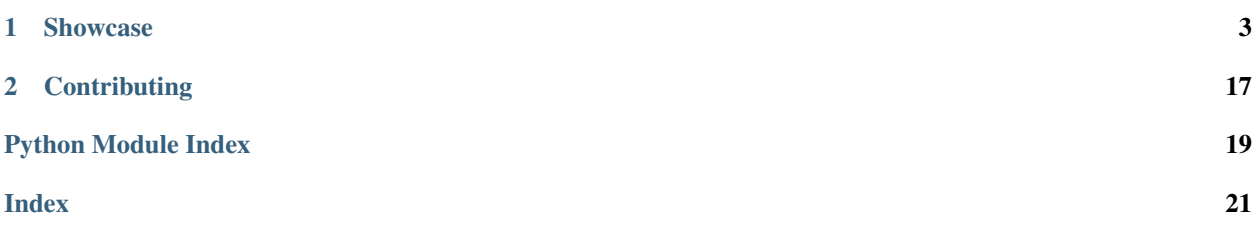

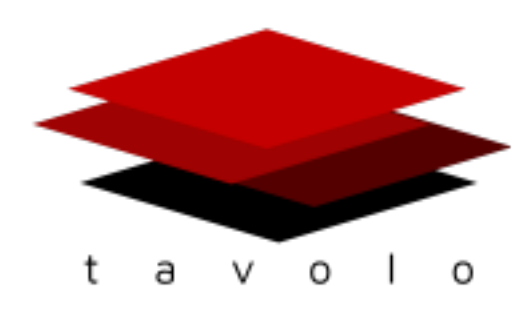

[tavolo](https://github.com/eliorc/tavolo) aims to package together valuable modules and functionality written for [TensorFlow](https://www.tensorflow.org/) high-level Keras API for ease of use.

You see, the deep learning world is moving fast, and new ideas keep on coming.

tavolo gathers implementations of these useful ideas from the community (by contribution, from [Kaggle](https://www.kaggle.com) etc.) and makes them accessible in a single PyPI hosted package that compliments the [tf.keras](https://www.tensorflow.org/guide/keras) module.

#### **CHAPTER**

### **SHOWCASE**

<span id="page-6-0"></span>tavolo's API is straightforward and adopting its modules is as easy as it gets.

In tavolo, you'll find implementations for basic layers like *[PositionalEncoding](#page-9-0)* to complex modules like the Transformer's *[MultiHeadedAttention](#page-16-0)*. You'll also find non-layer implementations that can ease development, like the *[LearningRateFinder](#page-14-0)*.

For example, if we wanted to add head a Yang-style attention mechanism into our model and look for the optimal learning rate, it would look something like:

```
import tensorflow as tf
import tavolo as tvl
model = tf.keras.Sequential([
   tf.keras.layers.Embedding(input_dim=vocab_size, output_dim=embedding_size, input_
˓→length=max_len),
   tvl.seq2vec.YangAttention(n_units=64), # <--- Add Yang style attention
    tf.keras.layers.Dense(n_hidden_units, activation='relu'),
    tf.keras.layers.Dense(1, activation='sigmoid')])
model.compile(optimizer=tf.keras.optimizers.SGD(), loss=tf.keras.losses.
˓→BinaryCrossentropy())
# Run learning rate range test
lr_finder = tvl.learning.LearningRateFinder(model=model)
learning_rates, losses = lr_finder.scan(train_data, train_labels, min_lr=0.0001, max_
˓→lr=1.0, batch_size=128)
### Plot the results to choose your learning rate
```
You are welcome continue to the *[Installation](#page-7-0)* page, or explore the different modules available:

## <span id="page-7-0"></span>**1.1 Installation**

tavolo is hosted on PyPI, and the source code is available on Github.

Note: Tavolo will not install tensorflow by itself, this is to prevent installations of CPU and GPU versions together. It is the user's responsibility to install the tensorflow library

#### **1.1.1 Install from PyPI**

To install it using pip, simply run inside your environment

```
pip install tavolo
```
### **1.1.2 Install from source code**

If you prefer to install from source code, first clone the repository

```
git clone https://github.com/eliorc/tavolo.git
```
then navigate into the directory, and install

```
cd tavolo
python setup.py install
```
# <span id="page-7-1"></span>**1.2 Contributing**

First of all, thanks for considering contributing code to tavolo!

Before contributing please open an issue in the [Github repository](https://github.com/eliorc/tavolo) explaining the module you wish to contribute. Assuming the module is accepted, it will be tagged so in the issue opened so you can start implementing to avoid wasting contributor's time for code that won't be accepted.

tavolo is built to compliment the [tf.keras](https://www.tensorflow.org/guide/keras) module, make sure your contributions are focused at it.

Once your suggested module is accepted, follow the guidelines in *[Code and Documentation](#page-8-0)* and *[Testing](#page-8-1)*, and once completed you can open a pull request to the dev branch.

Note: Do not create pull requests into the master branch. Pull requests should be made to the dev branch, from which changes will be merged into master on releases.

### <span id="page-8-0"></span>**1.2.1 Code and Documentation**

tavolo is open source, viewing the source code of a module and understanding every step in its implementation should be easy and straightforward, so users can trust the module they wish to use. To fulfill this requirement, follow these guidelines:

- 1. Comments Even if the code is clear, use comments to explain steps [\(step comment example\)](https://gist.github.com/eliorc/7095070fb371a41eb3151d4cf73b25d2#file-layer_normalization-py-L82).
- 2. Variable verbosity Use verbose variable names that imply the meaning of their content, e.g. use mask instead of m.
- 3. Clear tensor shapes When applying operations on tensors, include the shape of the result in a comment. [\(tensor shape example\)](https://gist.github.com/eliorc/7095070fb371a41eb3151d4cf73b25d2#file-layer_normalization-py-L83).
- 4. Format [reStructuredText](https://www.sphinx-doc.org/en/stable/usage/restructuredtext/index.html) is the documentation format use, and specifically PEP 287 (PyCharm's default) for class methods. On class level docstring, make sure you always include the following sections:
	- Arguments For the \_\_init\_\_arguments [\(Arguments section example\)](https://gist.github.com/eliorc/7095070fb371a41eb3151d4cf73b25d2#file-layer_normalization-py-L9).
	- Examples For examples [\(Examples section example\)](https://gist.github.com/eliorc/7095070fb371a41eb3151d4cf73b25d2#file-layer_normalization-py-L29)
	- References For sources (articles etc.) for further reading [\(References section example\)](https://gist.github.com/eliorc/7095070fb371a41eb3151d4cf73b25d2#file-layer_normalization-py-L41).

If you are contributing a tf.keras.layers.Layer subclass, also include:

- Input Shape Input shape accepted by the layer's call method [\(Input Shape section](https://gist.github.com/eliorc/7095070fb371a41eb3151d4cf73b25d2#file-layer_normalization-py-L16) [example\)](https://gist.github.com/eliorc/7095070fb371a41eb3151d4cf73b25d2#file-layer_normalization-py-L16).
- Output Shape Output shape accepted by the layer's call method [\(Output Shape section](https://gist.github.com/eliorc/7095070fb371a41eb3151d4cf73b25d2#file-layer_normalization-py-L23) [example\)](https://gist.github.com/eliorc/7095070fb371a41eb3151d4cf73b25d2#file-layer_normalization-py-L23).

### <span id="page-8-1"></span>**1.2.2 Testing**

Tavolo uses [pytest](https://docs.pytest.org/en/latest/) and [codecov](https://codecov.io/) for its testing. Make sure you write your tests to cover the full functionality of the contributed code.

The tests should be written as a separate file for each module and in the destination tests/<parent\_module>/<module\_name>\_test.py.

For example for the module  $\text{tvl}$ , normalization. LayerNormalization, the tests should be written in tests/normalization/layer\_normalization\_test.py.

It is quite difficult to define in advance which tests are mandatory, but you can draw insipration from the existing modules.

In the specific case of tf.keras.layers.Layer implementation, always include:

- 1. test\_shapes() Given accepted input shapes, make sure the output shape is as expected [\(test\\_shapes\(\)](https://gist.github.com/eliorc/6ac98485b0606045f2412a587165176a#file-layer_normalization_test-py-L6) [example\)](https://gist.github.com/eliorc/6ac98485b0606045f2412a587165176a#file-layer_normalization_test-py-L6).
- 2. test  $masking()$  Make sure layer supports masking (test masking() example).
- 3. test\_serialization() Make sure layer can be saved and loaded using get\_config and from\_config [\(test\\_serialization\(\) example\)](https://gist.github.com/eliorc/6ac98485b0606045f2412a587165176a#file-layer_normalization_test-py-L57).

If possible, also include test  $logic()$  for evaluating expected output given known input (test  $logic()$  example).

<span id="page-9-1"></span>When done, run tests locally to make sure everything works fine, to do so, make sure you have installed the test requirements from the [requirements/test.py](https://github.com/eliorc/tavolo/blob/master/requirements/test.txt) file and run tests locally using the following command from the main directory

```
pytest --cov=tavolo tests/
```
Strive for 100% coverage, and if all is well, create a pull request (to the dev branch) and it will be added to the package in a following release.

# **1.3 Embeddings**

Modules related to embeddings

#### Modules

- [PositionalEncoding](#page-9-0)
- [DynamicMetaEmbedding](#page-10-0)
- [ContextualDynamicMetaEmbedding](#page-12-0)

#### <span id="page-9-0"></span>**1.3.1 PositionalEncoding**

Create a positional encoding layer, usually added on top of an embedding layer. Embeds information about the position of the elements using the formula

$$
PE[pos, 2i] = sin \left( \frac{pos}{normalize\_factor^{\frac{2i}{embedding\_dim}}} \right)
$$

$$
PE[pos, 2i + 1] = cos \left( \frac{pos}{normalize\_factor^{\frac{2i}{embedding\_dim}}} \right)
$$

The resulting embedding gets added (point-wise) to the input.

#### **Arguments**

- *max\_sequence\_length* (int): Maximum sequence length of input
- *embedding\_dim* (int): Dimensionality of the of the input's last dimension
- *normalize\_factor* (float): Normalize factor
- *name* (str): Layer name

#### <span id="page-10-1"></span>**Input shape**

(batch\_size, time\_steps, channels) where time\_steps equals to the max\_sequence\_length and channels to embedding\_dim

#### **Output shape**

Same shape as input.

#### **Examples**

```
import tensorflow as tf
import tavolo as tvl
model = tf.keras.Sequential([tf.keras.layers.Embedding(vocab_size, 8, input_
˓→length=max_sequence_length),
                             tvl.embeddings.PositionalEncoding(max_sequence_
˓→length=max_sequence_length,
                                                                embedding_dim=8)]) #
˓→Add positional encoding
```
#### **References**

[Attention Is All You Need](https://arxiv.org/abs/1706.03762)

#### <span id="page-10-0"></span>**1.3.2 DynamicMetaEmbedding**

Applies learned attention to different sets of embeddings matrices per token, to mix separate token representations into a joined one. Self attention is word-dependent, meaning each word's representation in the output is only dependent on the word's original embeddings in the given matrices, and the attention vector.

#### **Arguments**

- *embedding\_matrices* (List[np.ndarray]): List of embedding matrices
- *output\_dim* (int): Dimension of the output embedding
- *mask\_zero* (bool): Whether or not the input value 0 is a special "padding" value that should be masked out
- *input\_length* (Optional[int]): Parameter to be passed into internal tf.keras.layers.Embedding matrices
- *name* (str): Layer name

#### **Input shape**

(batch\_size, time\_steps)

#### **Output shape**

(batch\_size, time\_steps, output\_dim)

#### **Examples**

Create Dynamic Meta Embeddings using 2 separate embedding matrices. Notice it is the user's responsibility to make sure all the arguments needed in the embedding lookup are passed to the  $tf.keras.layers.Embedding$ constructors (like trainable=False).

```
import tensorflow as tf
import tavolo as tvl
w2v_embedding = np.array(...) # Pre-trained embedding matrix
glove_embedding = np.array(...) # Pre-trained embedding matrix
model = tf.keras.Sequential([tf.keras.layers.Input(shape=(MAX_SEQUENCE_LENGTH,),
˓→dtype='int32'),
                            tvl.embeddings.DynamicMetaEmbedding([w2v_embedding,
˓→glove_embedding],
                                                                 input_length=MAX_
˓→SEQUENCE_LENGTH)]) # Use DME embeddings
```
Using the same example as above, it is possible to define the output's channel size

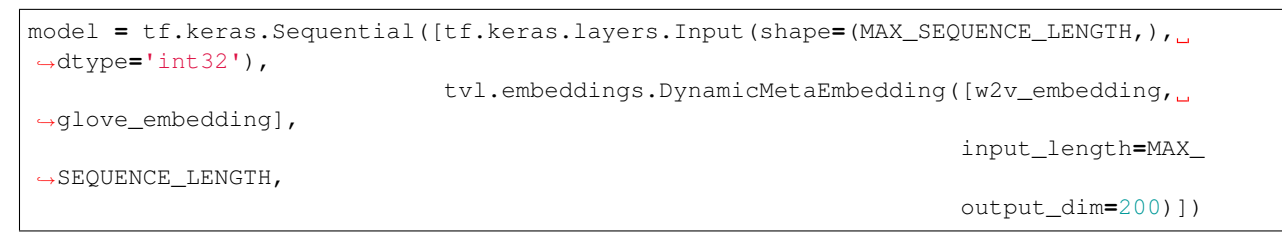

#### **References**

[Dynamic Meta-Embeddings for Improved Sentence Representations](https://arxiv.org/abs/1804.07983)

#### <span id="page-12-1"></span><span id="page-12-0"></span>**1.3.3 ContextualDynamicMetaEmbedding**

Applies learned attention to different sets of embeddings matrices per token, to mix separate token representations into a joined one. Self attention is context-dependent, meaning each word's representation in the output is only dependent on the sentence's original embeddings in the given matrices, and the attention vector. The context is generated by a BiLSTM.

#### **Arguments**

- *embedding\_matrices* (List[np.ndarray]): List of embedding matrices
- *output\_dim* (int): Dimension of the output embedding
- *mask\_zero* (bool): Whether or not the input value 0 is a special "padding" value that should be masked out
- *input\_length* (Optional [int]): Parameter to be passed into internal tf.keras.layers.Embedding matrices
- *n\_lstm\_units* (int): Number of units in each LSTM, (notated as *m* in the original article)
- *name* (str): Layer name

#### **Input shape**

(batch\_size, time\_steps)

#### **Output shape**

(batch\_size, time\_steps, output\_dim)

#### **Examples**

Create Dynamic Meta Embeddings using 2 separate embedding matrices. Notice it is the user's responsibility to make sure all the arguments needed in the embedding lookup are passed to the  $tf.keras.layers.Embedding$ constructors (like trainable=False).

```
import tensorflow as tf
import tavolo as tvl
w2v_embedding = np.array(...) # Pre-trained embedding matrix
glove_embedding = np.array(...) # Pre-trained embedding matrix
model = tf.keras.Sequential([tf.keras.layers.Input(shape=(MAX_SEQUENCE_LENGTH,),
˓→dtype='int32'),
                             tvl.embeddings.DynamicMetaEmbedding([w2v_embedding,
˓→glove_embedding],
                                                                 input_length=MAX_
˓→SEQUENCE_LENGTH)]) # Use CDME embeddings
```
Using the same example as above, it is possible to define the output's channel size and number of units in each LSTM

```
model = tf.keras.Sequential([tf.keras.layers.Input(shape=(MAX_SEQUENCE_LENGTH,),
˓→dtype='int32'),
                             tvl.embeddings.DynamicMetaEmbedding([w2v_embedding,
˓→glove_embedding],
                                                                   input_length=MAX_
˓→SEQUENCE_LENGTH,
                                                                   n_lstm_units=128,
˓→output_dim=200)])
```
#### **References**

[Dynamic Meta-Embeddings for Improved Sentence Representations](https://arxiv.org/abs/1804.07983)

### **1.4 Learning**

Modules for altering the learning process

#### **Modules**

- [CyclicLearningRateCallback](#page-13-0)
- [LearningRateFinder](#page-14-0)

#### <span id="page-13-0"></span>**1.4.1 CyclicLearningRateCallback**

Apply cyclic learning rate. Supports the following scale schemes:

- triangular Triangular cycle
- triangular2 Triangular cycle that shrinks amplitude by half each cycle
- exp\_range Triangular cycle that shrinks amplitude by gamma \*\* <cycle iterations> each cycle

#### **Arguments**

- *base lr* (float): Lower boundary of each cycle
- *max\_lr* (float): Upper boundary of each cycle, may not be reached depending on the scaling function
- *step\_size* (int): Number of batches per half-cycle (step)
- *scale\_scheme* (str): One of {'triangular', 'triangular2', 'exp\_range'}. If scale\_fn is passed, this argument is ignored
- gamma (float): Constant used for the exp\_range's scale\_fn, used as (gamma \*\* <cycle iterations>)
- *scale\_fn* (callable): Custom scaling policy, accepts cycle index / iterations depending on the scale\_mode and must return a value in the range [0, 1]. If passed, ignores scale\_scheme
- *scale\_mode* (str): Define whether scale\_fn is evaluated on cycle index or cycle iterations

#### <span id="page-14-1"></span>**Examples**

Apply a triangular cyclic learning rate (default), with a step size of 2000 batches

```
import tensorflow as tf
import tavolo as tvl
clr = tvl.learning.CyclicLearningRateCallback(base_lr=0.001, max_lr=0.006, step_
˓→size=2000)
model.fit(X_train, Y_train, callbacks=[clr])
```
Apply a cyclic learning rate that shrinks amplitude by half each cycle

```
import tensorflow as tf
import tavolo as tvl
clr = tvl.learning.CyclicLearningRateCallback(base_lr=0.001, max_lr=0.006, step_
˓→size=2000, scale_scheme='triangular2')
model.fit(X_train, Y_train, callbacks=[clr])
```
Apply a cyclic learning rate with a custom scaling function

```
import tensorflow as tf
import tavolo as tvl
scale_fn = lambda x: 0.5 * (1 + np \cdot sin(x * np \cdot pi / 2))clr = tvl.learning.CyclicLearningRateCallback(base_lr=0.001, max_lr=0.006, step_
˓→size=2000, scale_fn=scale_fn)
model.fit(X_train, Y_train, callbacks=[clr])
```
#### **References**

- [Cyclical Learning Rates for Training Neural Networks](https://arxiv.org/abs/1506.01186)
- [Original implementation](https://github.com/bckenstler/CLR)

#### <span id="page-14-0"></span>**1.4.2 LearningRateFinder**

Learning rate finding utility for conducting the "LR range test", see article reference for more information Use the scan method for finding the loss values for learning rates in the given range

#### <span id="page-15-0"></span>**Arguments**

• *model* (tf.keras.Model): Model for conduct test for. Must call model.compile before using this utility

#### **Examples**

Run a learning rate range test in the domain [0.0001, 1.0]

```
import tensorflow as tf
import tavolo as tvl
train_data = ...
train_labels = ...
# Build model
model = tf.keras.Sequential([tf.keras.layers.Input(shape=(784,)),
                             tf.keras.layers.Dense(128, activation=tf.nn.relu),
                             tf.keras.layers.Dense(10, activation=tf.nn.softmax)])
# Must call compile with optimizer before test
model.compile(optimizer=tf.keras.optimizers.SGD(), loss=tf.keras.losses.
˓→CategoricalCrossentropy())
# Run learning rate range test
lr_finder = tvl.learning.LearningRateFinder(model=model)
learning_rates, losses = lr_finder.scan(train_data, train_labels, min_lr=0.0001, max_
˓→lr=1.0, batch_size=128)
### Plot the results to choose your learning rate
```
#### **References**

• [Cyclical Learning Rates for Training Neural Networks](https://arxiv.org/abs/1506.01186)

```
learning.LearningRateFinder.scan(x, y, min_lr: float = 0.0001, max_lr: float = 1.0, batch_size:
                                               Optional[int] = None, steps: int = 100) \rightarrow Tuple[List[float],
                                               List[float]]
     Scans the learning rate range [min_lr, max_lr] for loss values
```
#### **Parameters**

- **x** Input data. It could be: A Numpy array (or array-like), or a list of arrays (in case the model has multiple inputs) - A TensorFlow tensor, or a list of tensors (in case the model has multiple inputs) - A dict mapping input names to the corresponding array/tensors, if the model has named inputs -  $A \text{ tf.data dataset or a dataset itera-}$ tor. Should return a tuple of either (inputs, targets) or (inputs, targets, sample\_weights) - A generator or keras.utils.Sequence returning (inputs, targets) or (inputs, targets, sample weights)
- **y** Target data. Like the input data *x*, it could be either Numpy array(s) or TensorFlow tensor(s). It should be consistent with  $x$  (you cannot have Numpy inputs and tensor targets, or inversely). If  $x$  is a dataset, dataset iterator, generator, or  $tf$ . keras.utils. Sequence instance, y should not be specified (since targets will be obtained from x).
- **min\_lr** Minimum learning rate
- <span id="page-16-1"></span>• **max lr** – Maximum learning rate
- **batch\_size** Number of samples per gradient update. Do not specify the batch\_size if your data is in the form of symbolic tensors, dataset, dataset iterators, generators, or  $\pm$  f. keras.utils.Sequence instances (since they generate batches)
- **steps** Number of steps to scan between min\_lr and max\_lr

Returns Learning rates, losses documented

# **1.5 Seq2seq**

Layers mapping sequences to sequences

#### **Modules**

• [MultiHeadedAttention](#page-16-0)

#### <span id="page-16-0"></span>**1.5.1 MultiHeadedAttention**

Applies (multi headed) attention, as in the Transformer

#### **Arguments**

- *n\_heads* (int): Number of attention heads
- *n\_units* (int): Number of units per head, defaults to the last dimension of the input
- *causal* (bool): Use causality (make each time point in output dependent only on previous time points of input)
- *name* (str): Layer name

#### **call Arguments**

- inputs (List[tf.Tensor]): List of the following tensors
- query: Query Tensor of shape [batch\_size, Tq, dim]
- value: Value Tensor of shape [batch\_size, Tv, dim].
- key: Optional key Tensor of shape [batch\_size, Tv, dim]. If not given, will use value for both key and value, which is the most common case
- mask (List[tf.Tensor]): List of the following tensors
- query\_mask: A boolean mask Tensor of shape [batch\_size, Tq]. If given, the output will be zero at the positions where mask==False
- value\_mask: A boolean mask Tensor of shape [batch\_size, Tv]. If given, will apply the mask such that values at positions where mask==False do not contribute to the result

#### **Input shape**

(batch\_size, time\_steps, channels)

#### **Output shape**

Same shape as input.

#### **Examples**

Apply a 4 headed (default) self attention

```
import tensorflow as tf
import tavolo as tvl
# Inputs
inputs = tf.keras.Input(shape=(max_seq_length,), dtype='int32')
# Embedding lookup
embedding_layer = tf.keras.layers.Embedding(max_tokens, dimension)
embedded = embedding_layer(inputs)
# Apply multi headed self attention
mh_attention = tvl.seq2seq.MultiHeadedAttention()
attended = mh_attention([embedded, embedded])
```
Apply a 4 headed attention, using a query vector and masking

```
import tensorflow as tf
import tavolo as tvl
# Inputs
query_input = tf.keras.Input(shape=(max_seq_length,), dtype='int32')
value_input = tf.keras.Input(shape=(max_seq_length,), dtype='int32')
# Embedding lookup
embedding_layer = tf.keras.layers.Embedding(max_tokens, dimension, mask_zero=True)
embedded_query = embedding_layer(query_input)
embedded_value = embedding_layer(value_input)
# Masks
query_mask = embedding_layer.compute_mask(query_input)
value_mask = embedding_layer.compute_mask(value_input)
# Apply multi headed self attention
mh_attention = tvl.seq2seq.MultiHeadedAttention()
attended = mh_attention([embedded_query, embedded_value], mask=[query_mask, value_
\rightarrowmask])
```
Note: Since the query and value should be passed separately, it is recommended to use the [functional API](https://www.tensorflow.org/guide/keras/functional) or [model](https://www.tensorflow.org/guide/keras/custom_layers_and_models#building_models) [subclassing](https://www.tensorflow.org/guide/keras/custom_layers_and_models#building_models) to use this layer.

#### <span id="page-18-1"></span>**References**

[Attention Is All You Need](https://arxiv.org/abs/1706.03762)

# **1.6 Seq2vec**

Layers mapping sequences to vectors

#### Modules

• [YangAttention](#page-18-0)

#### <span id="page-18-0"></span>**1.6.1 YangAttention**

Reduce time dimension by applying attention using learned variables

#### **Arguments**

- *n\_units* (int): Attention's variables units
- *name* (str): Layer name

#### **Input shape**

(batch\_size, time\_steps, channels)

#### **Output shape**

(batch\_size, channels)

#### **Examples**

```
import tensorflow as tf
import tavolo as tvl
model = tf.keras.Sequential([tf.keras.layers.Embedding(vocab_size, 8, input_
˓→length=max_sequence_length),
                             tvl.seq2vec.YangAttention()])
```
#### **References**

[Hierarchical Attention Networks for Document Classification](https://www.cs.cmu.edu/~./hovy/papers/16HLT-hierarchical-attention-networks.pdf)

### **CHAPTER**

# **TWO**

# **CONTRIBUTING**

<span id="page-20-0"></span>Want to contribute? Please read our *[Contributing](#page-7-1)*.

# **PYTHON MODULE INDEX**

### <span id="page-22-0"></span>e

```
embeddings.ContextualDynamicMetaEmbedding,
      9
embeddings.DynamicMetaEmbedding, 7
embeddings.PositionalEncoding, 6
```
### l

```
learning.CyclicLearningRateCallback, 10
learning.LearningRateFinder, 11
```
### s

seq2seq.MultiHeadedAttention, [13](#page-16-0) seq2vec.YangAttention, [15](#page-18-0)

### **INDEX**

# <span id="page-24-0"></span>E

```
embeddings.ContextualDynamicMetaEmbedding
   module, 9
embeddings.DynamicMetaEmbedding
   module, 7
embeddings.PositionalEncoding
   module, 6
```
## L

```
learning.CyclicLearningRateCallback
   module, 10
learning.LearningRateFinder
   module, 11
```
# M

```
module
   embeddings.ContextualDynamicMetaEmbedding,
       9
   embeddings.DynamicMetaEmbedding, 7
   embeddings.PositionalEncoding, 6
   learning.CyclicLearningRateCallback,
       10
   learning.LearningRateFinder, 11
   seq2seq.MultiHeadedAttention, 13
   seq2vec.YangAttention, 15
```
# S

```
scan() (in module learning.LearningRateFinder), 12
seq2seq.MultiHeadedAttention
   module, 13
seq2vec.YangAttention
   module, 15
```